# Using Commands

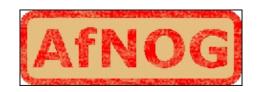

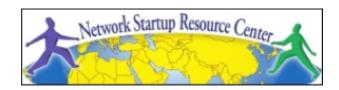

#### **Unix/IP Preparation Course**

May 23, 2010 Kigali, Rwanda

hervey@nsrc.org

#### The format of a command

```
command [options] parameters
```

"Traditionally, UNIX command-line options consist of a dash, followed by one or more lowercase letters. The GNU utilities added a double-dash, followed by a complete word or compound word."

Two very typical examples are:

```
-h
```

--help

and

-v

--version

### Command parameters

The *parameter* is what the command *acts on*.

Often there are multiple parameters.

In Unix UPPERCASE and lowercase for both options and parameters matter.

Spaces \_\_\_\_ are \_\_\_ critical \_\_\_\_ .

"-- help" is wrong.

"--help" is right.

#### Some command examples

#### Let's start simple:

Display a list of files:

ls

Display a list of files in a long listing format:

ls - l

Display a list of all files in a long listing format with human-readable file sizes:

ls -alh

#### Some command examples cont.

Some equivalent ways to do "ls -alh":

```
ls -lah
ls -l -a -h
ls -l -all --human-readable
```

Note that there is no double-dash option for "-1". You can figure this out by typing:

man ls

#### Or by typing:

ls --help

# Where's the parameter?

We typed the "ls" command with several options, but no parameter. Do you think "ls" uses a parameter?

What is the parameter for "ls -l"?

It is "." -- our current directory.

"ls -l" and "ls -l ." are the same.

We'll discuss files and directories later.

### A disconcerting Unix feature

If a command executes successfully there is no output returned from the command execution. this is normal.

That is, if you type:

cp file1 file2

The result is that you get your command prompt back. *Nothing means success*.

Let's give this a try...

# A disconcerting Unix feature cont.

#### Try doing the following on your machine:

- The "\$" indicates the command prompt for a normal user.
- A "#" usually means you are the root user.

# Using pipes

In Unix it is very easy to use the result of one command as the input for another.

To do this we use the pipe symbol "|". For example:

```
ls -l /sbin | sort
ls -l /sbin | sort | more
```

What will these commands do?

### Take advantage of the command line

The command line in Unix is *much more* powerful than what you may be used to in Windows. **You can...** 

- ...easily edit long commands
- ...find and recover past commands
- ...quickly copy and paste commands.
- ...auto-complete commands using the tab key (in *bash* shell).

# Edit long commands

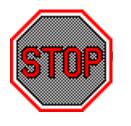

Don't touch that keyboard! Arrow keys are sloooooow...

Use *Home* and *End* instead (ctrl-a, shift-a)

Delete with Backspace not Delete.

Press <ENTER> as soon as the command is correct. You do not need to go to the end of the command.

Use "history | grep string", then ! NN instead of lots of up-arrows.

# Find and recover past commands

#### As noted on the previous slide. Use:

```
$ history | grep "command string"
```

Find command number in resulting list.

Execute the command by typing:

```
$ !number
```

So, to find any command you typed "many" commands ago you can do:

```
$ history | grep command
```

# Quickly copy and paste commands

In Unix/Linux once you highlight something it is already in your copy buffer.

#### To copy/paste do:

- Highlight text with left mouse cursor. It is now copied (like ctrl-c in Windows).
- Move mouse/cursor where you want (any window), and press the *middle* mouse button. This is paste (like *ctrl-v*).

Doesn't work on a Mac...

### Auto-complete commands using tab

#### Very, very, very powerful

"The tab key is good", "the tab key is my friend", "press the tab key", "press it again" - This is your mantra.

Tab works in the *bash* shell. Note, the *root* user might not use the *bash* shell by default.

### Auto-complete commands using tab

#### **Core concept:**

Once you type something unique, press TAB. If nothing happens, press TAB <u>twice</u>.

If text was unique text will auto-complete.

A command will complete, directory name, file name, command parameters will all complete.

If not unique, press TAB twice. All possibilities will be displayed.

Works with file types based on command!

#### Your mission

Should you choose to accept it...

Pay close attention to options and parameters.

Use "man command" or "command --help" to figure out how each command works.

Use command line magic to save lots and lots and lots of time.

A command acts upon its parameters based on the options you give to the command...